## **Appendix A1. Power Series and Special Functions**

## **Series Solutions**

*Mathematica*'s **Series** function can be used to obtain a series solution to a differential equation, provided **DSolve** can solve it in terms of special functions. **SeriesCoefficient** can generate the nth coefficient in a series expansion.

Example Obtain a series solution to the following differential equation (Ledder, A4, Exercise 2).

$$
y'' + 2xy' - y = 0
$$

Then obtain the first 6 non-zero terms of the series solution satisfying  $y(0) = 1$ ,  $y'(0) = 3$ . Plot the approximate and the exact solutions. (Think of a mass spring system with a "repelling" spring moving in a fluid that is thickening with time.)

First enter and name the ode.

DE = 
$$
y' \cdot [x] + 2*x*y'[x] - y[x] == 0
$$
  
- $y[x] + 2 xy'[x] + y''[x] == 0$ 

The general solution is in terms of special functions. Note that it is obtained using generic initial values,  $y(0) = y0$ and  $y'(0) = y1$ .

$$
\text{gensoln} = \text{DSolve}[\{DE, \ y[0] == y0, \ y'[0] == y1\}, \ y[x], x ]
$$
\n
$$
\left\{ \left\{ y[x] \rightarrow -\frac{1}{3 \text{ Gamma} \left[ \frac{5}{4} \right]} \right\} \left( e^{-x^2} \left( 4 \sqrt{\frac{2}{\pi}} \ y1 \text{ Gamma} \left[ \frac{5}{4} \right] \text{Gamma} \left[ \frac{7}{4} \right] \text{HermiteH} \left[ -\frac{3}{2}, x \right] - 3 \text{ y0 Gamma} \left[ \frac{5}{4} \right] \text{HypergeometricIF1} \left[ \frac{3}{4}, \frac{1}{2}, x^2 \right] - 2 \text{ y1 Gamma} \left[ \frac{7}{4} \right] \text{HypergeometricIF1} \left[ \frac{3}{4}, \frac{1}{2}, x^2 \right] \right) \right\} \right\}
$$

The next entry applies **Series** to gensoln to generate the first 5 terms in the Taylor series representation for the general solution, expanded about  $x = 0$ . The syntax for the nth order Taylor series of an expression in x, expanded about x0, is shown below.

**Series[ expression, {x, x0, n} ]**

$$
\text{serson} = \text{Series}[\ y[x]/\cdot \text{gensoln}[[1]], \ \{x, 0, 5\} \ ]
$$
\n
$$
y0 + \frac{4 \ y1 \text{ Gamma}[\frac{7}{4}]}{3 \text{ Gamma}[\frac{3}{4}]} + \frac{y0 x^2}{2} - \frac{2 \ (y1 \text{ Gamma}[\frac{7}{4}]) x^3}{9 \text{ Gamma}[\frac{3}{4}]} - \frac{y0 x^4}{8} + \frac{y1 \text{ Gamma}[\frac{7}{4}]} x^5}{18 \text{ Gamma}[\frac{3}{4}]} + O[x]^6
$$

The term  $O[x]$ <sup>6</sup> representes the error in the approximation.

 If you would like to see a particular coefficient, for example the 20th, first generate the 20th order series and then apply the function **SeriesCoefficient**.

```
Series[y[x]/.gensoln[[1]], {x,0,20}];
SeriesCoefficient[ %, 20]
-\frac{713 \text{ y0}}{39105331200}
```
Apply the **FullSimplify** function to simplify all of the coefficients in sersoln displayed above.

```
FullSimplify[sersoln]
 y0 + y1 x + \frac{y0 x^{2}}{2} - \frac{y1 x^{3}}{6} - \frac{y0 x^{4}}{8} + \frac{y1 x^{5}}{24} + O[x]<sup>6</sup>
```
The **Normal** function can be used to convert the series solution into a polynomial approximation (i.e. eliminate the error term). When applied to the last output, **Normal** also collects the terms containing y0 and the ones containing y1.

Normal [8]  

$$
y0 + \frac{x^2 y0}{2} - \frac{x^4 y0}{8} + x y1 - \frac{x^3 y1}{6} + \frac{x^5 y1}{24}
$$

If initial values are given, like  $y(0) = 1$  and  $y(0) = 3$ , they can be used in **DSolve**. To obtain the first 6 Taylor series terms ask for the order 6 series.

```
soln = DSolve[ {DE, y[0]=-1, y'[0]=-3, y[x], x ];Series[y[x]/.%[[1]], {x,0,6}];
approxsoln = Normal[FullSimplify[%]]
1 + 3x + \frac{x^2}{2} - \frac{x^3}{2} - \frac{x^4}{8} + \frac{x^5}{8} + \frac{7x^6}{240}
```
The following picture shows the exact and approximate solution curves. The approximation is the dashed curve.

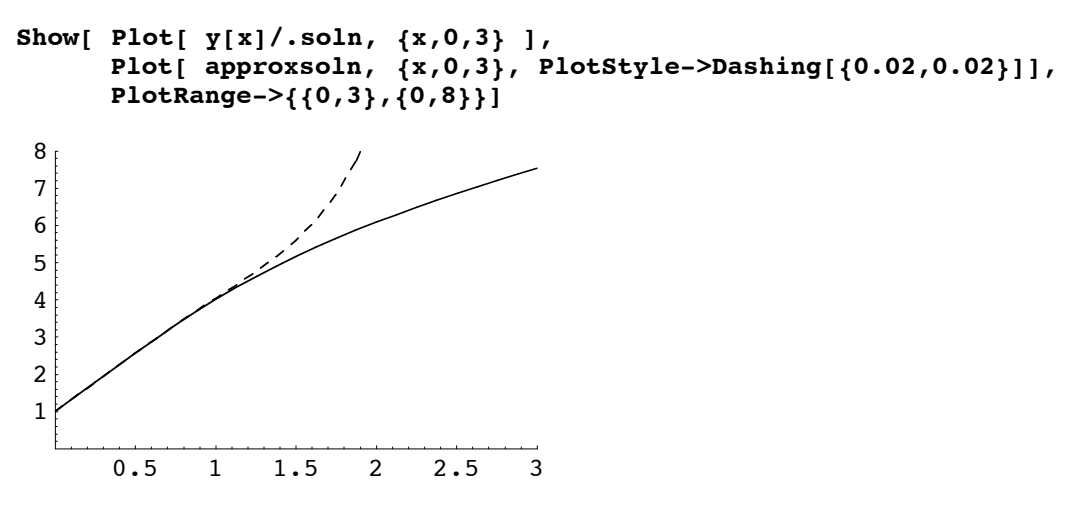

## **Special Functions**

*Mathematica* has, built-in, most of the special functions that are found in elementary differential equations textbooks. For example, the Bessel functions of the first and second kind of order n are denoted **BesselJ[n,x]** and **BesselY[n,x]** respectively. Compare the plots below to the ones appearing in Chapter 3, Figures 3.7.3 and 3.7.4 in Ledder.

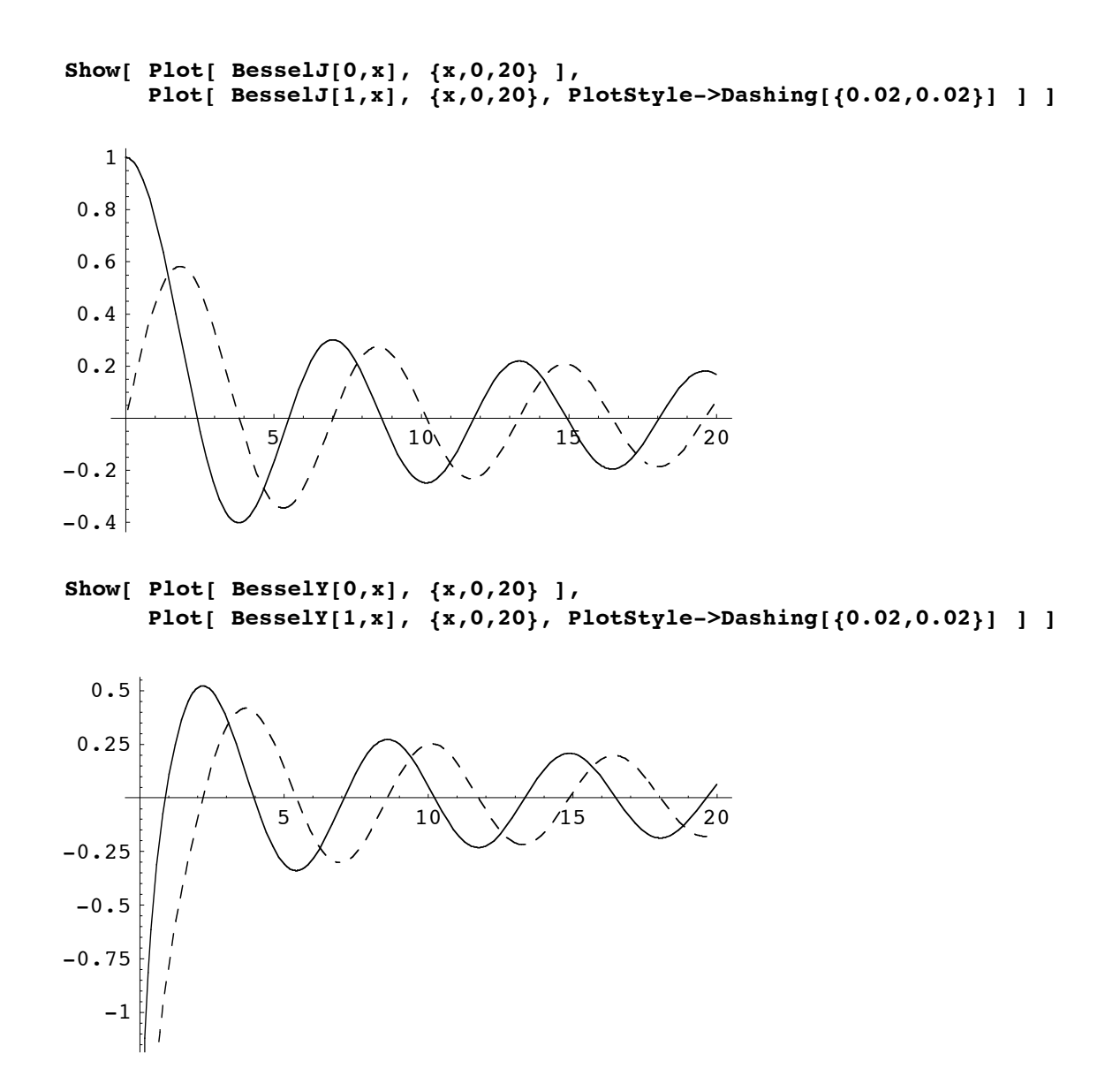

To see a list of the functions that are known to *Mathematica* go the Help Browser and choose

## **Built-in Functions/Mathematical Functions/(Alphabetical Listing)**